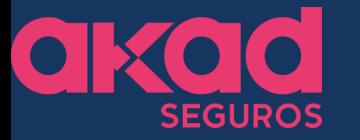

# Página de vendas **AKAD Seguros**

## O que a AKAD preparou para você esse ano? Veja agora, como você corretor, pode entregar a melhor experiência para seu cliente.

O e-commerce se tornou preferência dos consumidores: 61% dos brasileiros preferem realizar compras online. Isso significa que, em média, a cada cinco pessoas, três adquirem algo por meio virtual.

### Com isso, é com grande satisfação que comunicamos

Nós ouvimos você, corretor, e trouxemos ainda mais tecnologia pro mundo AKAD Digital e com isso, criamos a página de vendas online, uma maneira automatizada que promove a venda do seguro de maneira totalmente digital e sem burocracia.

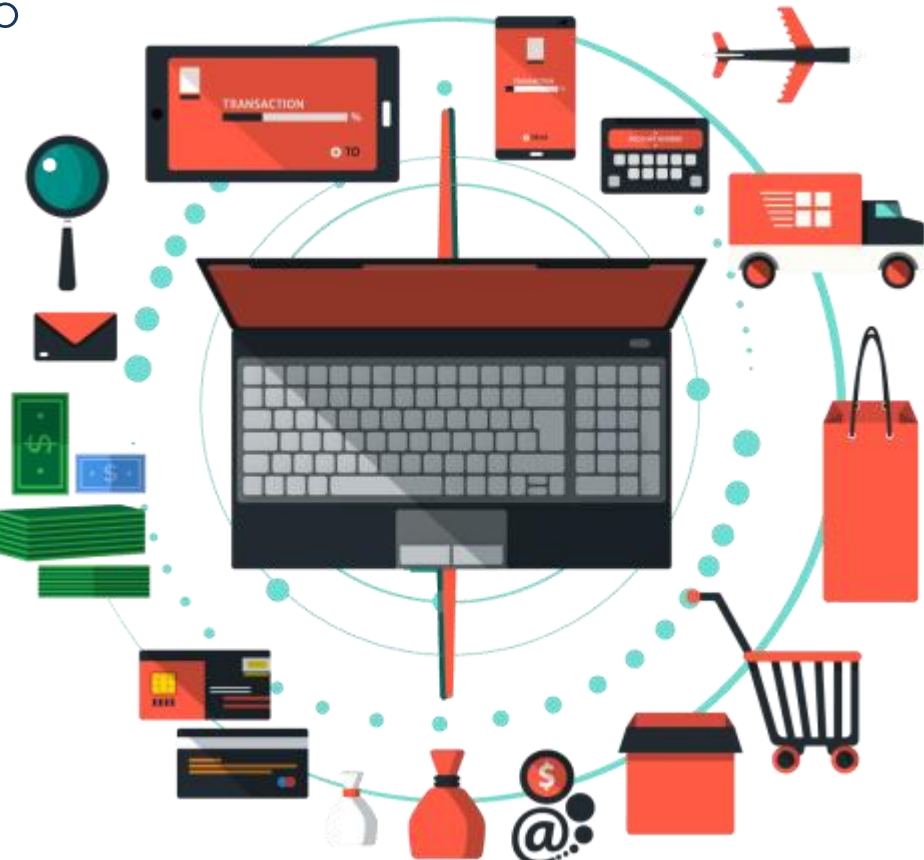

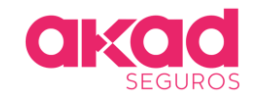

# Está disponível em vários formatos

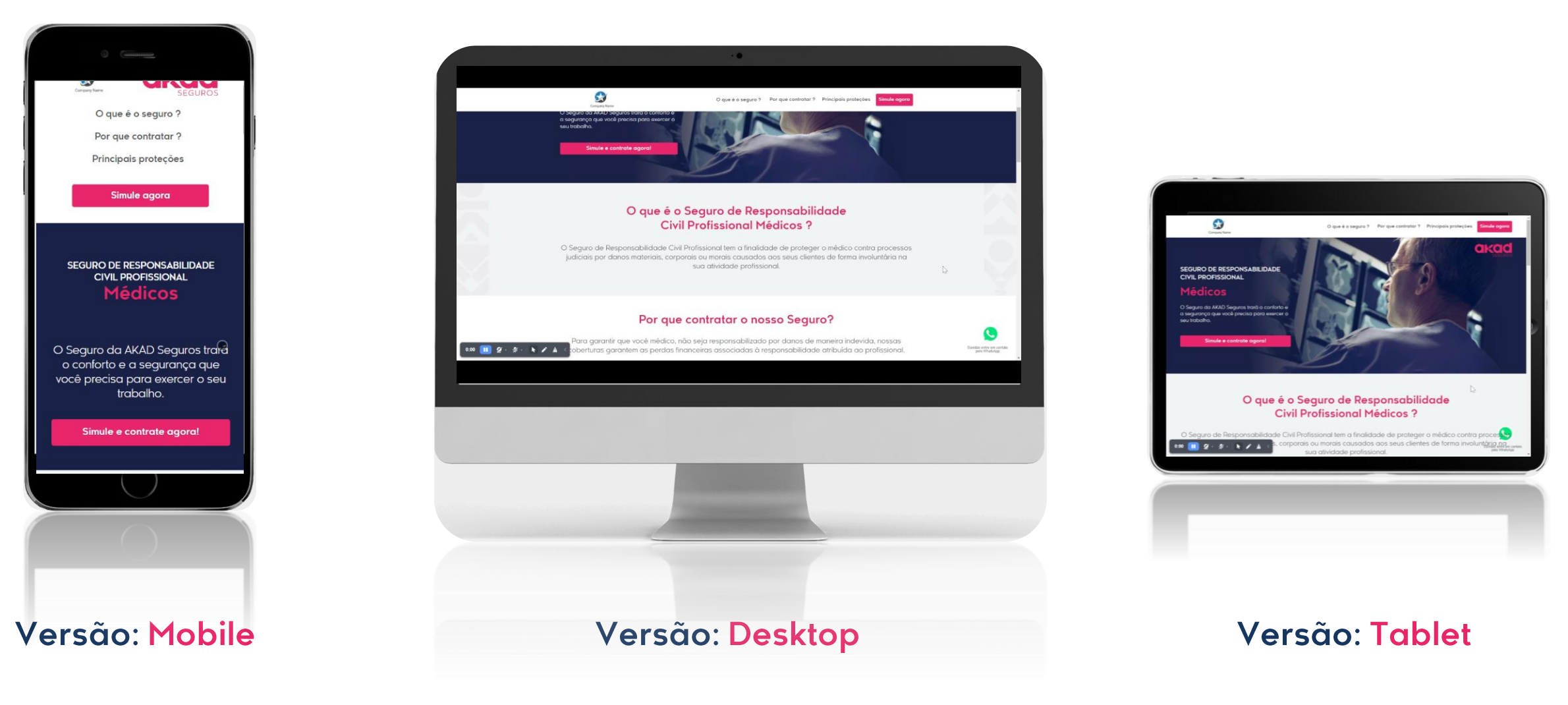

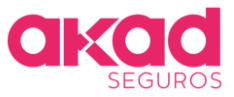

## Preenchimento dos dados básicos e sinistralidade

### Faça sua cotação e contrate em minutos Pessoa fisica Pessoa juridica **CPF** 123.456.789-10 Nome Completo Teste teste E-mail teste@akadseguros.com.br  $CRM(i)$ 123456 Atividade Segurada (i) Sem Procedimentos Cirúrgicos

Avançar  $\geq$ 

### Informações de Risco

Você já sofreu qualquer tipo de reclamação extrajudicial, processo judicial civil, criminal ou ético administrativo por dano(s) causado(s) pela prestação de seus servicos nos últimos 5 anos? Se sim, quantas?

 $\check{ }$ 

 $\check{ }$ 

#### Nenhum

Entende-se como sinistro qualquer tipo de reclamação extrajudicial, processo judicial civil, criminal ou ético administrativo por dano(s) causado(s) pela prestação de seus serviços nos últimos 5 anos.

#### Conhecimento prévio

#### Não

Você tem conhecimento de qualquer fato ou circunstância que possa gerar uma reclamação extrajudicial, processo judicial civil, criminal ou ético administrativo ou de qualquer tipo similar de pedido de reparação de dano(s) causados(s) pela prestação de seus serviços?

Avançar >

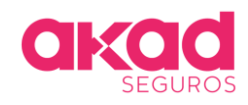

# Condições do seguro e precificação da apólice

### **Condições da Apólice**

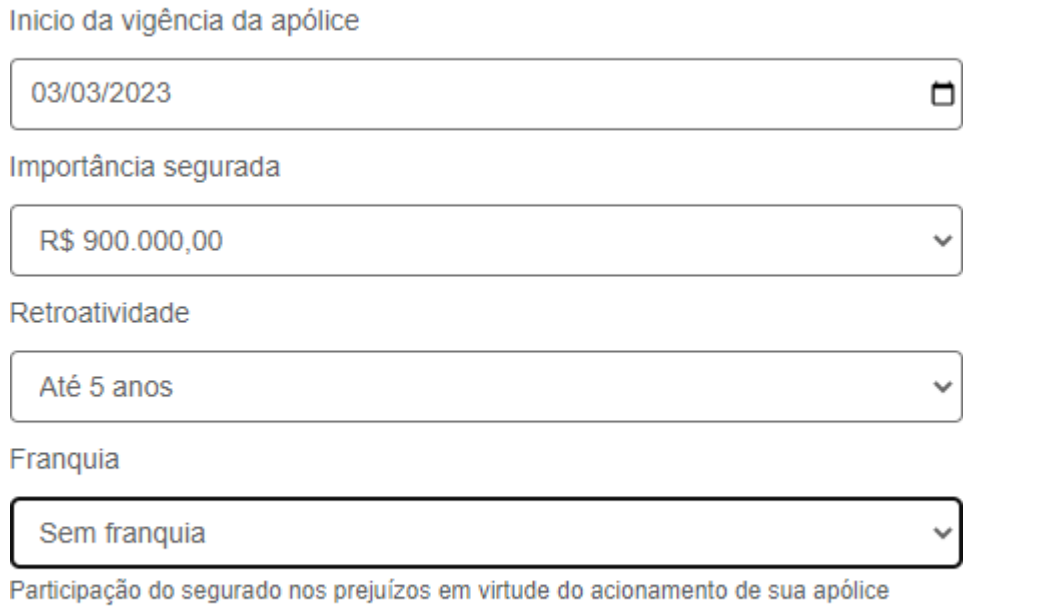

### Calcular cotação

### Prêmio total:

### R\$ 7.445,54

Em até 12x sem juros de R\$ 620,46

### Informações do segurado

Cotação concluida

Data de nascimento

10/07/1980

 $\Box$ 

 $\checkmark$ 

Telefone

(11) 9 9999-9999

Gênero

Masculino

Pessoa publicamente exposta

Não

Para finalizar a contratação do seguro, você deverá informar se nos últimos 5 anos você ou algum de seus familiares desempenhou cargo político ou posição relevante em empresas públicas do Governo Federal.

Continuar

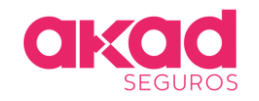

# Complete o endereço e escolha a forma de pagamento

### Endereço do segurado

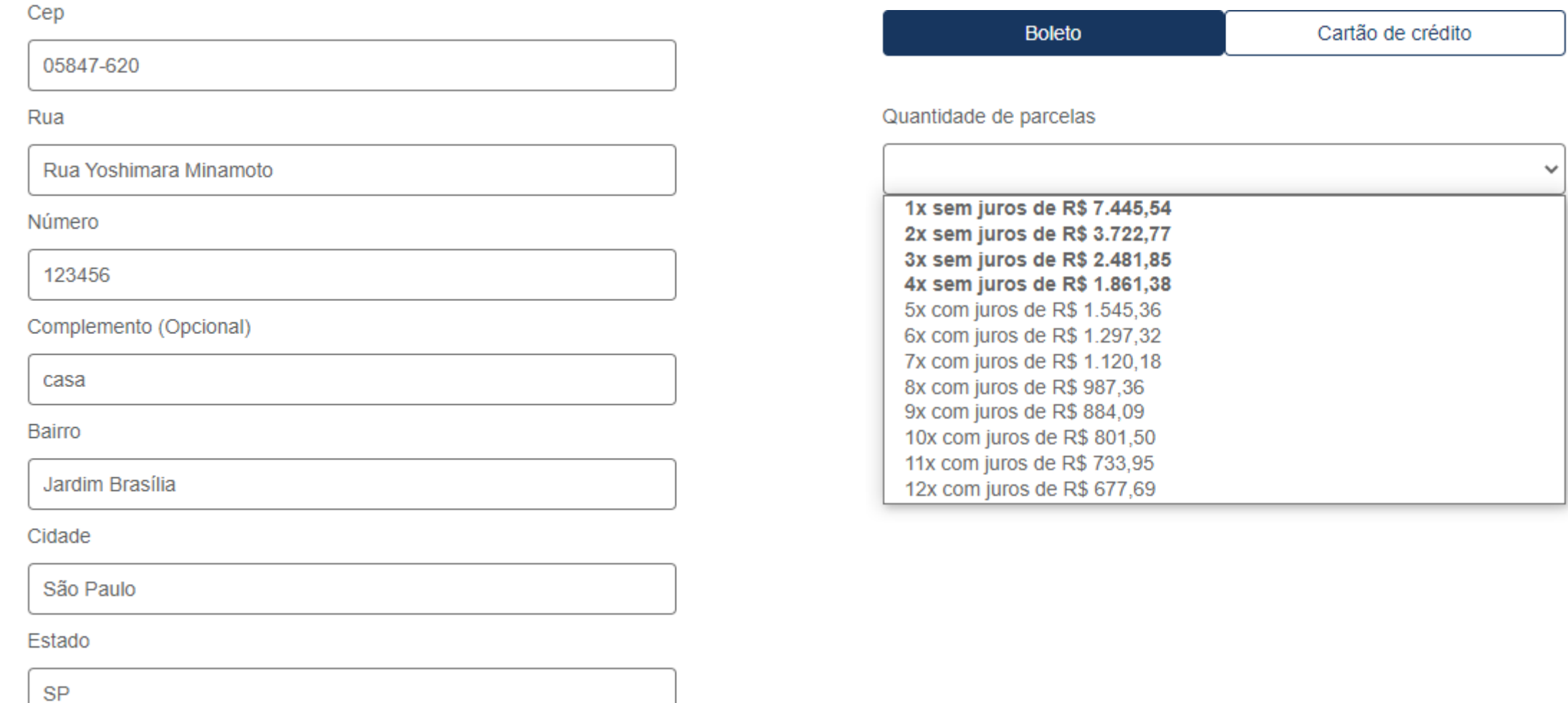

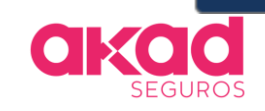

### Avançar  $\angle$

# Resumo da proposta e contratação do seguro

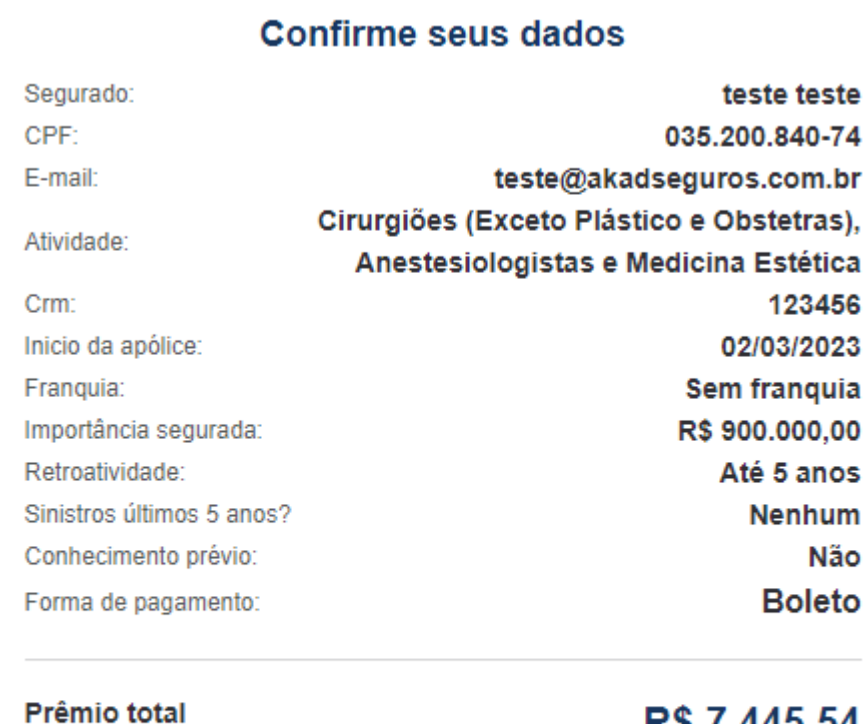

R\$ 7.445,54 Em 4x de R\$ 1.861,38

Contratar o seguro

Após clicar em "contratar o seguro"", a apólice será emitida com sucesso!

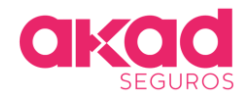

Mas não parou por aqui, com a sua página de vendas também será possível ter acesso aos LEADS, veja como é simples:

Após entrar no site https://digital.akadseguros.com.br/ basta clicar em Linha Protector e depois selecionar a opção Leads, conforme ilustração abaixo.

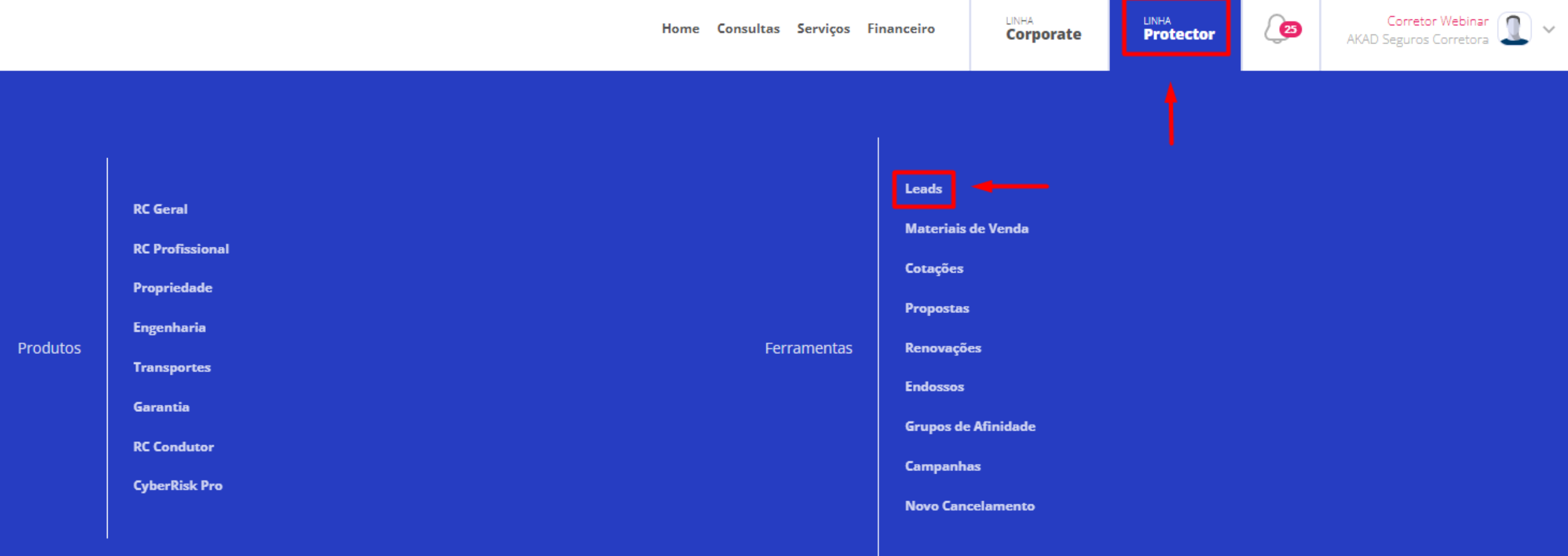

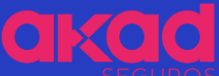

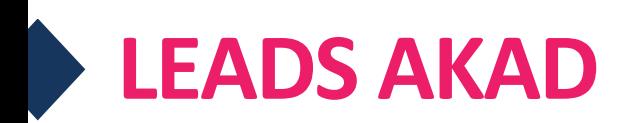

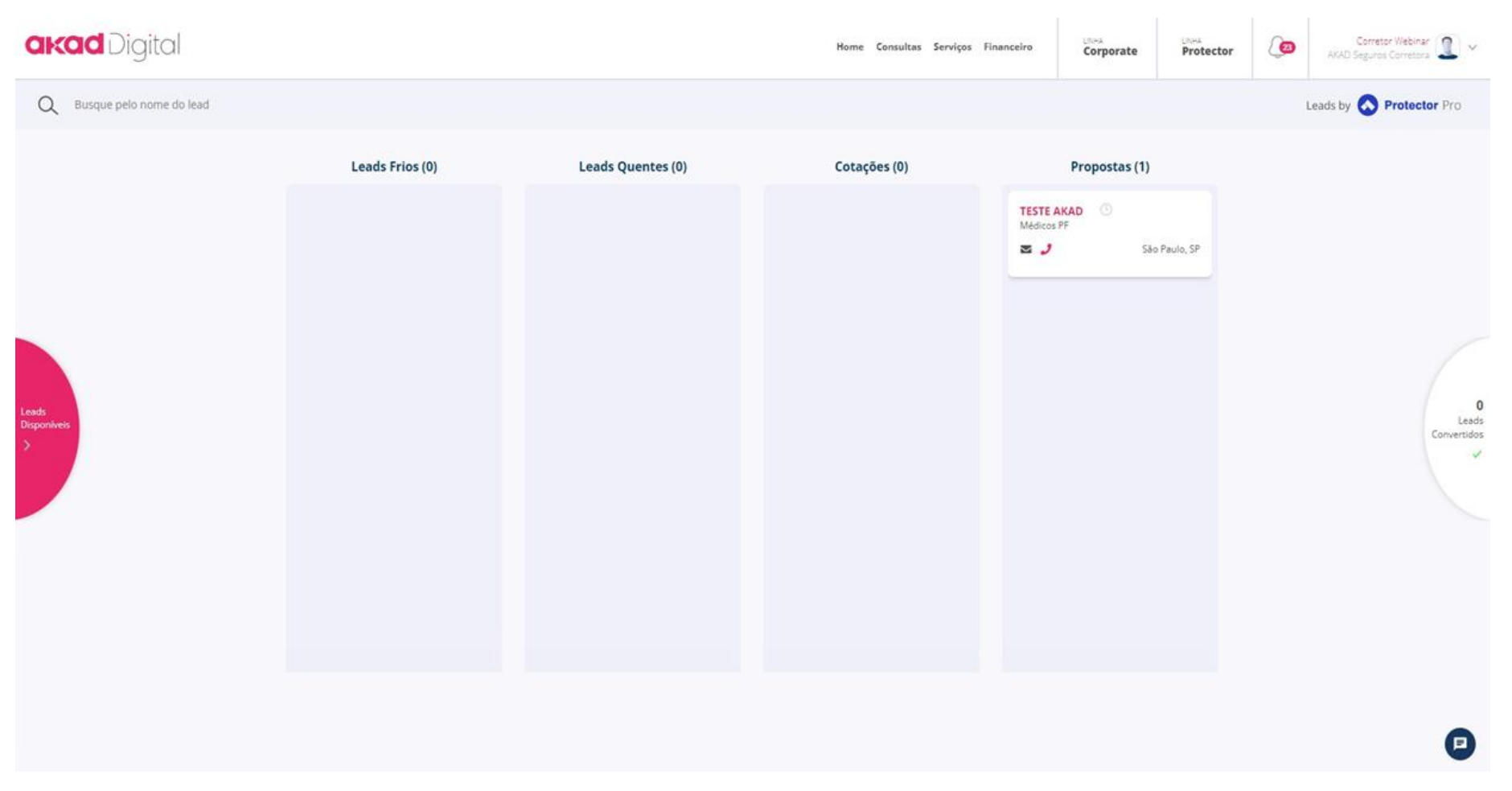

Na tela seguinte, você terá acesso a todos os clientes que<br>simularam uma contratação através da sua página de vendas.

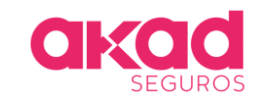

# **Classificação dos LEADS**

### **Kvoltar 1 2 3 3 6 6 6 6 6**

### Informações de Risco

Você já sofreu qualquer tipo de reclamação extrajudicial, processo judicial civil, criminal ou ético administrativo por dano(s) causado(s) pela prestação de seus serviços nos últimos 5 anos? Se sim, quantas?

Entende-se como sinistro qualquer tipo de reclamação extrajudicial, processo judicial civil, criminal ou ético administrativo por dano(s) causado(s) pela prestação de seus servicos nos últimos 5 anos.

#### Conhecimento prévio

Você tem conhecimento de qualquer fato ou circunstância que possa gerar uma reclamação extrajudicial, processo judicial civil, criminal ou ético administrativo ou de qualquer tipo similar de pedido de reparação de dano(s) causados(s) pela prestação de seus servicos?

#### Avançar >

LEADS FRIOS são todos os clientes que passaram da 1<sup>ª</sup> tela e chegaram na 2<sup>ª</sup> tela -Informações de Risco.

### <voltar 1 2 3 4 5 6 7 8

#### Endereço do segurado

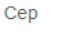

Rua

Número

Complemento (Opcional)

Bairro

Cidade

Estado

Avançar >

LEADS QUENTES são todos os clientes que passaram da  $4^\circ$  tela e chegaram na  $5^\circ$  tela - Endereço do segurado.

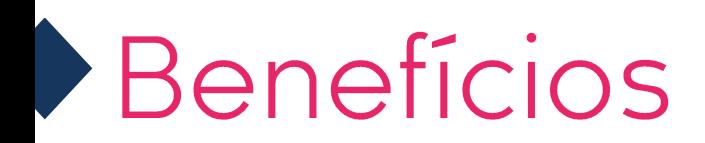

### **D** Geração de Lead

Já esta integrada a API de Leads da AKAD, onde o corretor acessa seus leads via a Plataforma Digital da Akad.

- De Otimizada para compartilhamento Aplicada SEO e Thumbs para facilitar o compartilhamento via WhatsApp e Redes Sociais.
- ▶ Venda direta e em poucos cliques Além de ajudar a vendar o seguro, o corretor ou cliente, pode fazer a compra do seu seguro e já receber o certificado da apólice.

▶ Gestão das vendas via Plataforma Todas as vendas da LP estão integradas a plataforma digital.

Diversos produtos digitais Venda ainda e amplie a sua carteira de negócios.

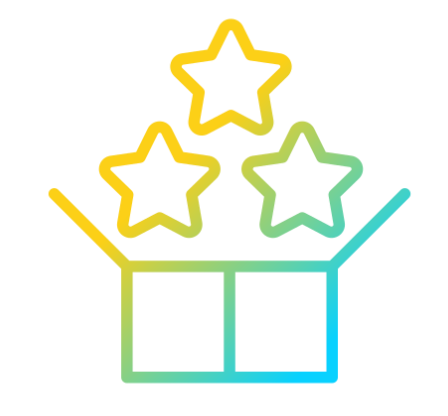

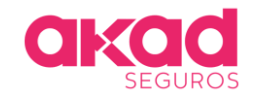

# Estratégias de vendas

▶ Parcerias com outras empresas Utilize canais e consiga ampliar ainda mais as suas conversões.

- ▶ Utilize o poder dos depoimentos Passe ainda mais credibilidade para sua página, usando feedbacks de seus clientes.
- A Utilize o poder das redes sociais Faça posts com informações relevantes sobre seguros e direcione o público para sua página de vendas.

### Anglise os resultados

Acompanhe a quantidade de LEADS que sua página está trazendo e invista em um atendimento personalizado.

**W** Utilize o e-mail marketing Mantenha sempre seus clientes por perto, informando sobre essa novidade em parceria com a AKAD Seguros.

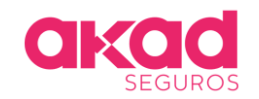

# Como fazer anúncios no Google Ads para a sua página de vendas

### ▶ Como criar uma conta no Google Ads

Acesse: ads.google.com e clique em "começar agora"

° Clique "nova conta do Google Ads";

° Agora é só seguir o guia que o próprio Google Ads disponibiliza dentro da ferramenta de anúncios;

° Dentro das configurações do Google Ads, você pode inserir um cartão de crédito como o meio de pagamento ou utilizar um boleto bancário para o pagamento dos anuncios;

° Aqui está um <u>vídeo</u> onde fazemos todo esse passo a passo:

### ▶ Como criar uma campanha de pesquisa

° Acesse a sua conta do Google Ads;

° Na tela inicial, clique no botão "+" no canto esquerdo da tela:

° O próximo passo é a escolha da meta e do tipo de campanha. Para meta, Podemos utilizer o padrão da conta e para tipo de campanha devemos selecionar a pesquisa do google;

° Agora, vamos escolher as palavras-chave que serão utilizadas na campanha de pesquisa;

° Feito isso, vamos seguir para a criação dos anúncios;

° Agora vamos publicar a nossa campanha no Google Ads.

° Aqui está um vídeo onde fazemos todo esse passo a passo:

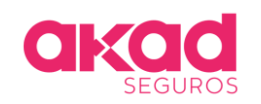

# Mole SEGUROS

**Faz tudo** Para você **Fazer mais**